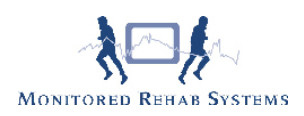

## Huiswerkoefeningen

Voordat u gaat beginnen met de huiswerkoefeningen dient (bij een netwerkopstelling) uw systeembeheerder de 'algemene instellingen' volgens de installatiehandleiding correct in te stellen.

Huiswerkoefeningen kunnen aan een protocolonderdeel worden gekoppeld. Ga naar Stambestanden FysioRoadmap - Protocol. Kies uw protocol en kies "Bewerken"- klik een fase onderdeel aan en klik "Bewerken"

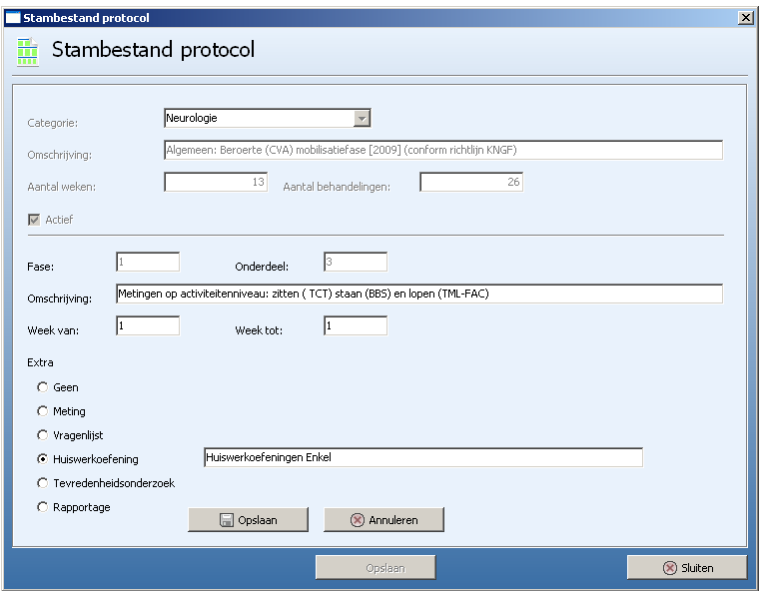

Kies bij "Extra" de huiswerkoefening. U kunt nu met de rechtermuisknop selecteren extra welke huiswerkoefeningen u bij het betreffende onderdeel wilt selecteren.

## Algemene werkwijze Huiswerkoefeningen

Het uitprinten van de huiswerkoefeningen voor een patiënt gaat via het dagjournaal. U kunt in het dagjournaal. Kies het ikoon Huiswerkoefeningen.

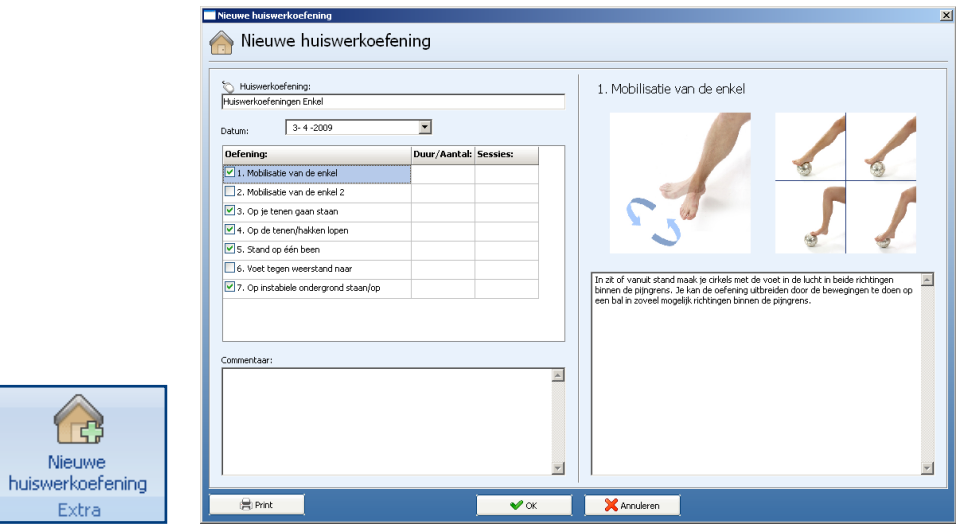

Selecteer daarna welke met welke huiswerkoefeningen u wilt werken of u rond het onderdeel af

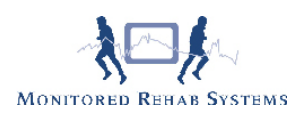

waarbinnen u in het protocol de huiswerkoefeningen had aangegeven. U kunt daarna selecteren welke huiswerkoefeningen u wel en niet wilt laten uitvoeren en hoeveel series en herhalingen u wilt laten uitvoeren. Hierna kunt u het geheel opslaan. Middels "Print" is het mogelijk de oefeningen af te drukken.

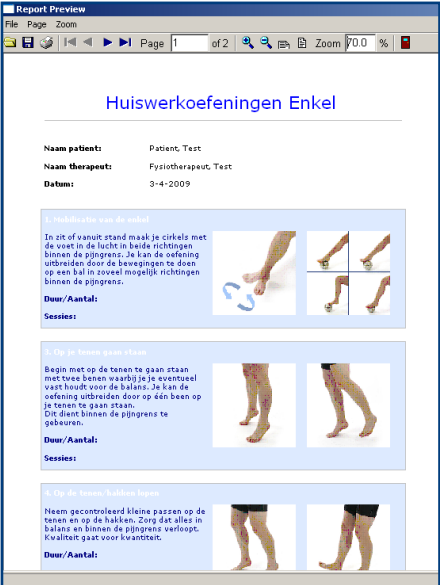

Indien u het dagjournaal opslaat zal naast de datum de letter "H" staan als herinnering dat u op deze datum de huiswerkoefeningen hebt gegeven.

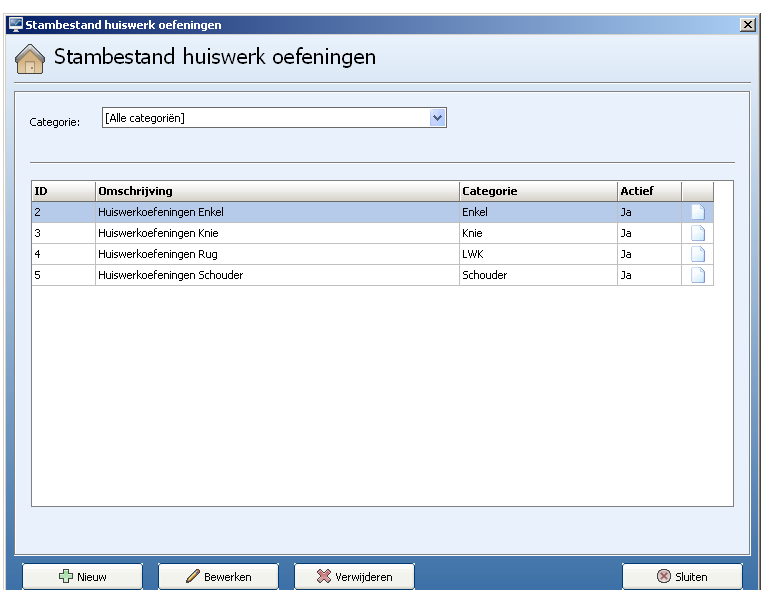

Het aanmaken/bewerken van huiswerkoefeningen Ga naar Stambestanden - FysioRoadmap - Huiswerkoefeningen.

Kies "Nieuw", u kunt hier een titel geven aan de huiswerkoefening, bijvoorbeeld schouderoefeningen Bij instellingen kunt u de printopties instellen zodat de huiswerkoefeningen zoveel mogelijk kunnen worden geprint in uw huisstijl. Indien u uw logo op de print wilt hebben moet u uw logo als bitmap invoeren (72dpi, bitmap, ware grootte). De instellingen die u hier ingeeft zullen automatisch op alle volgende, door u aangemaakte, huiswerkoefeningen van toepassing zijn.

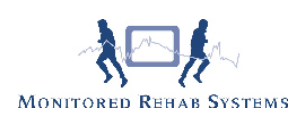

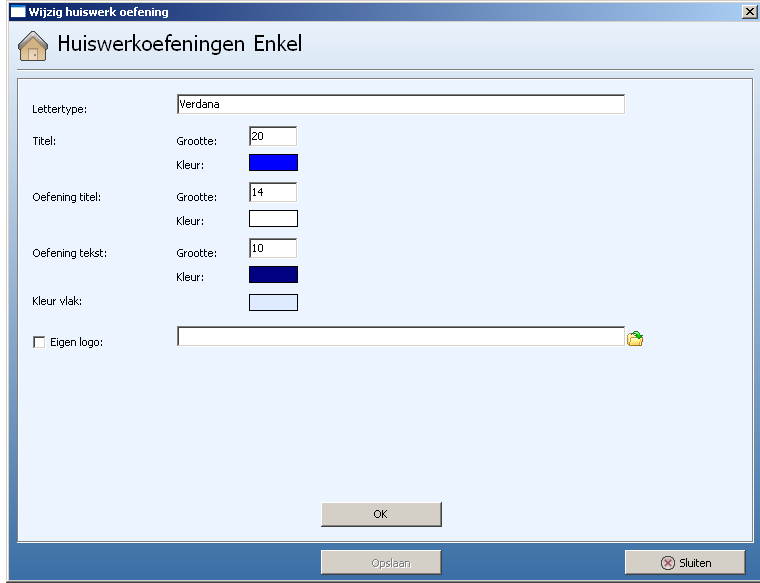

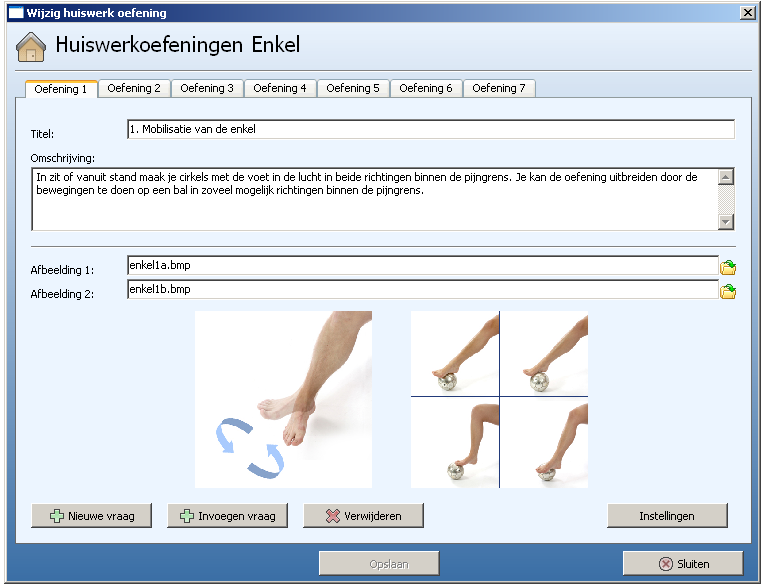

Bij oefening 1 kunt u de naam van de eerste oefening aangeven, bv endorotatie mobilisatie, de omschrijving (hoe de oefening moet worden uitgevoerd) en bij afbeelding 1 en 2 kunt u eigen afbeeldingen (.bmp of .jpg bij voorkeur: 400x400 pixels) gebruiken om de instructie te ondersteunen Het exporteren en importeren van huiswerkoefeniningen is mogelijk via Stambestanden - Exporteer of Importeer.

## Geen huiswerkoefeningen in FysioRoadmap?

Ga dan naar de website www.mrsystems.nl bij FysioRoadmap - Downloads en lees de instructie om de oefeningen te importeren.